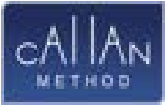

# Online Callan Classroom

# Spis treści

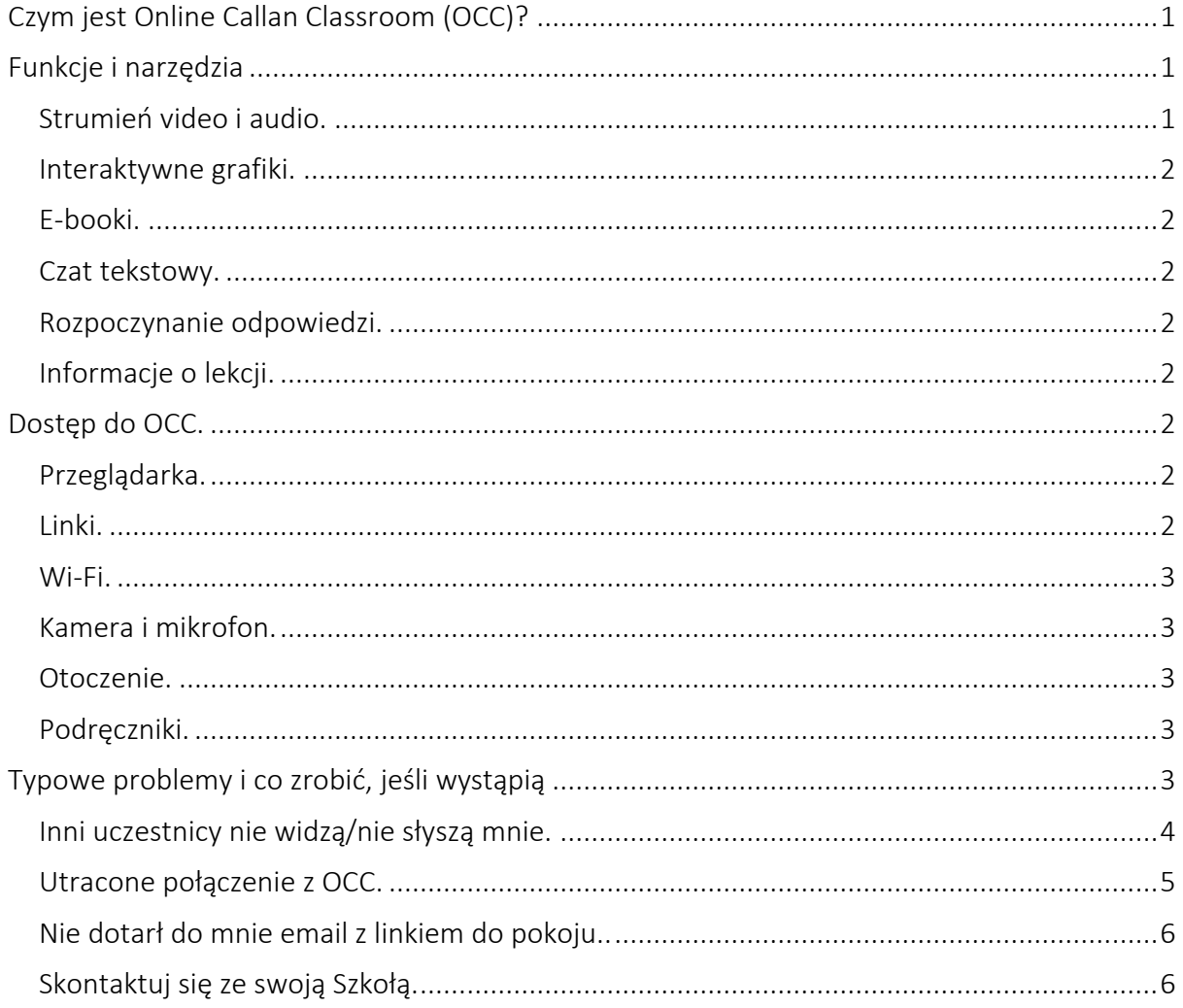

# <span id="page-0-0"></span>Czym jest Online Callan Classroom (OCC)?

Online Callan Classroom (OCC) to czat wideo, który działa w Twojej przeglądarce. Umożliwia uczęszczanie na lekcje online z domu, biura lub dowolnego cichego miejsca z dobrym Wi-Fi. Został zaprojektowany i opracowany przez Callan Method Organization z myślą o swoistych cechach lekcji Metodą Callana.

# <span id="page-0-1"></span>Funkcje i narzędzia

# <span id="page-0-2"></span>Strumień video i audio.

OCC pozwala na udział w lekcji do 10 uczestników. Wewnątrz pokoju w OCC widzisz, słyszysz i możesz rozmawiać ze swoim Lektorem oraz innymi Słuchaczami.

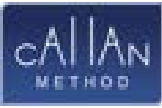

## <span id="page-1-0"></span>Interaktywne grafiki.

Wszystkie ilustracje z książek są wbudowane w OCC. Lektor może pokazać je Grupie, kiedy są potrzebne; Lektor oraz Student, który odpowiada aktualnie na pytanie, mogą wchodzić w interakcję z grafikami, wskazując wybrane obszary kursorem widocznym dla wszystkich uczestników.

#### <span id="page-1-1"></span>E-booki.

Nie musisz mieć eBooka pod ręką podczas lekcji – kiedy nadejdzie czas na czytanie, Lektor może szybko pokazać Ci odpowiednią część książki bezpośrednio w OCC.

#### <span id="page-1-2"></span>Czat tekstowy.

Chociaż lekcje Callana są bardzo mocno skoncentrowane na mówieniu, czasami pomocna lub konieczna może być komunikacja na piśmie. W takim przypadku uczestnicy mogą skorzystać z prostego czatu tekstowego wewnątrz OCC.

# <span id="page-1-3"></span>Wskazywanie osoby odpowiadającej.

Na lekcji Callana w fizycznym pomieszczeniu, Lektor gestem wskazuje Słuchacza, który proszony jest o odpowiedź na dane pytanie. Nasza Klasa Online wyposażona jest w cyfrową wersję tej funkcji: Lektor może skutecznie wybierać Uczniów do odpowiedzi jednym kliknięciem myszy. Kiedy Lektor poprosi Cię o odpowiedź, zobaczysz wokół ekranu zieloną ramkę i zielony wykrzyknik.

## <span id="page-1-4"></span>Informacje o lekcji.

Twoi Lektorzy używają formularza wbudowanego w OCC, aby rejestrować Twoje postępy podczas lekcji. Dane te są dostępne dla Twojej Szkoły i innych Lektorów, którzy uczą w Twojej Grupie. Twoim kursem łatwiej jest zarządzać, co czyni go bardziej zorganizowanym i efektywnym.

# <span id="page-1-5"></span>Dostęp do OCC.

## <span id="page-1-6"></span>Przeglądarka.

Online Callan Classroom działa w Twojej przeglądarce internetowej. Rekomendowaną przez nas przeglądarką jest Chrome – została ona przetestowana najintensywniej i jesteśmy najbardziej pewni jej kompatybilności z OCC. OCC została zaprojektowana tak, aby działać także z innymi przeglądarkami, możesz więc używać Firefox, Edge, Safari lub dowolnej innej popularnej przeglądarki. Zawsze upewnij się, że Twoja przeglądarka jest zaktualizowana.

#### <span id="page-1-7"></span>Linki.

Gdy Twoja Szkoła rejestruje lekcje w systemie, dla każdej lekcji tworzony jest specjalny, dedykowany pokój. Około godziny przed każdą lekcją otrzymasz powiadomienie e-mail z linkiem do wejścia do pokoju. W momencie planowanego rozpoczęcia lekcji wystarczy kliknąć w link lub skopiować go i wkleić do przeglądarki.

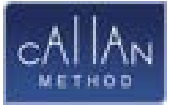

Na około minutę przed rozpoczęciem lekcji link pojawi się również w Twoim profilu na https://callan.app/. Zaloguj się i wybierz lekcję z sekcji "Lekcje zaplanowane na tydzień", aby zobaczyć link.

# Najlepsze praktyki korzystania z OCC

## <span id="page-2-0"></span>Wi-Fi.

Będziesz potrzebować dobrego, stabilnego łącza internetowego. Zalecamy stabilny router Wi-Fi i minimalną prędkość pobierania 3 Mb/s oraz wysyłania 1 Mb/s.

## <span id="page-2-1"></span>Kamera i mikrofon.

Podczas lekcji języka bardzo ważne jest, aby Słuchacz i Lektor wyraźnie widzieli się i słyszeli. Przed lekcją przetestuj swoją kamerę i mikrofon i upewnij się, że zapewniają dobrą jakość dźwięku i obrazu; jeśli przeglądarka poprosi Cię o dostęp do urządzeń audio i wideo, udziel jej pozwolenia.

O ile nie zalecono inaczej, nie wyłączaj kamery. Lektor polega na wizualnych wskazówkach, aby skutecznie komunikować się ze Słuchaczami i upewnić się, że wszystko idzie dobrze. Musi Cię widzieć, aby upewnić się, że nadążasz za lekcją, zauważyć jeśli potrzebujesz pomocy i poprawiać Twoją wymowę.

Lektor może poprosić Cię o wyłączenie kamery w przypadku problemów z połączeniem, aby zmniejszyć ilość przesyłanych danych.

## <span id="page-2-2"></span>Otoczenie.

Upewnij się, że uczestniczysz w lekcjach w wygodnym, cichym miejscu, w którym możesz się skupić i nikt nie będzie Ci przeszkadzał. Ważne jest również wyeliminowanie hałasu w tle, gdyż może on przeszkadzać innym uczestnikom lekcji.

Przykłady dobrego otoczenia: puste biuro, cichy pokój w domu, ogród (jeśli połączenie internetowe jest dobre!)

Przykłady złego otoczenia: biuro, w którym pracują inne osoby, kawiarnia, pociąg, samochód.

## <span id="page-2-3"></span>Podręczniki.

Nie zaglądaj do książki lub e-booka podczas lekcji. Jednym z podstawowych założeń Metody Callana jest to, że jest ona zorientowana na mówienie i słuchanie. Oznacza to, że czytanie z książki podczas lekcji podważa cel kursu i czyni lekcje mniej efektywnymi.

Podczas czytania, Lektor udostępnia odpowiednią część książki aby Słuchacze mogli przeczytać potrzebny tekst bez zaglądania do książki.

# <span id="page-2-4"></span>Typowe problemy i co zrobić, jeśli wystąpią

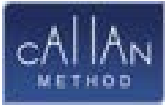

#### <span id="page-3-0"></span>Inni uczestnicy nie widzą/nie słyszą mnie.

1. Sprawdź ustawienia przeglądarki – upewnij się, że:

- przeglądarka rozpoznaje kamerę i mikrofon

- OCC (obecnie pod adresem video2.callanonline.com) ma uprawnienia dostępu do kamery i mikrofonu:

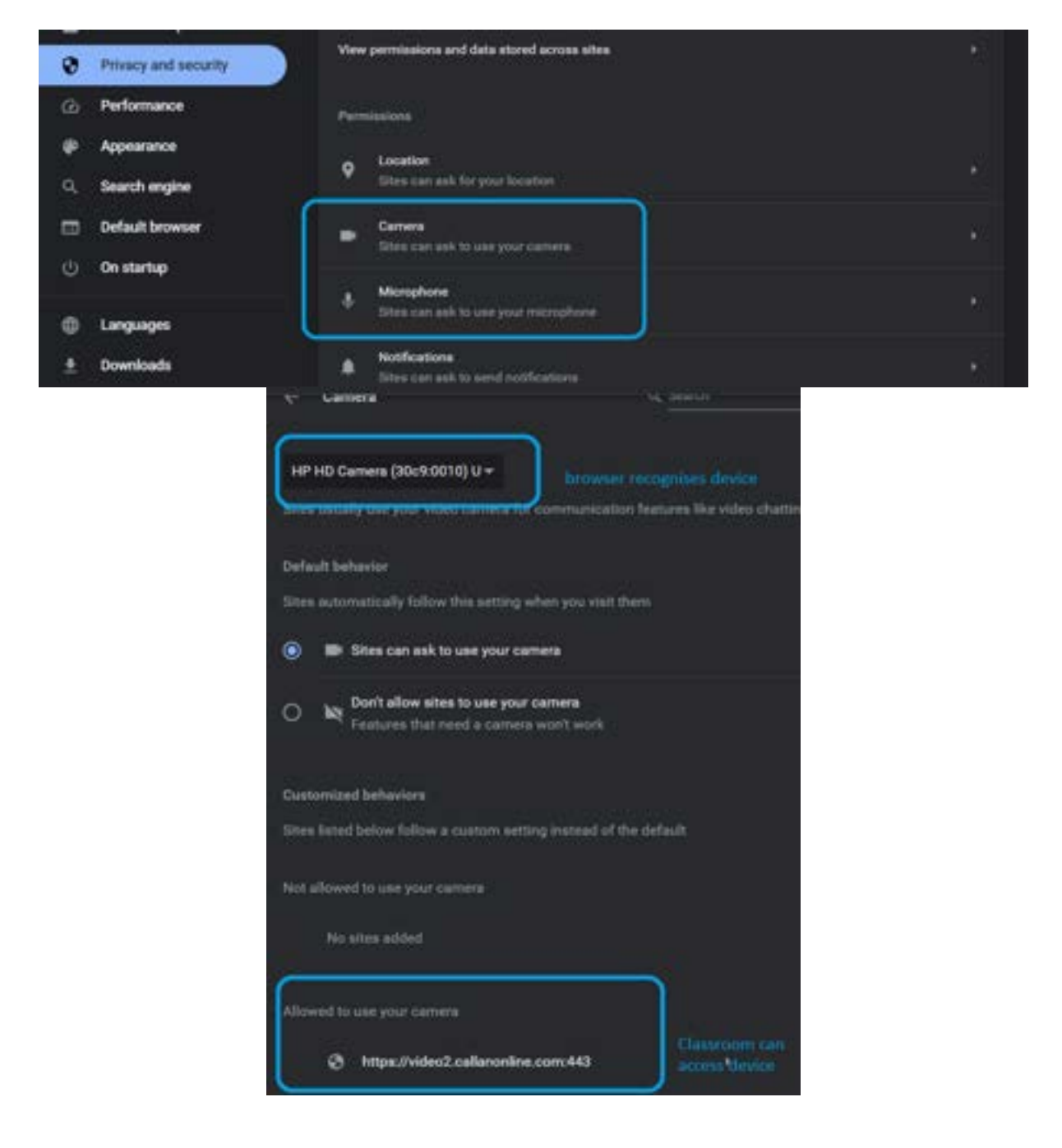

2. Załaduj ponownie stronę z OCC

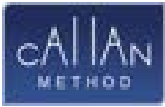

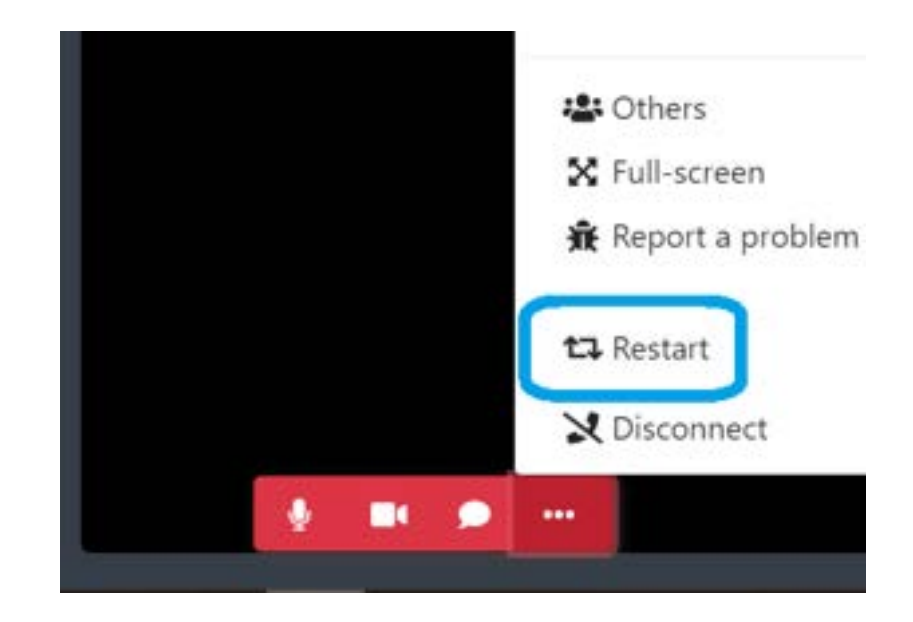

Możesz również użyć ikony "Odśwież" na pasku nawigacji przeglądarki:

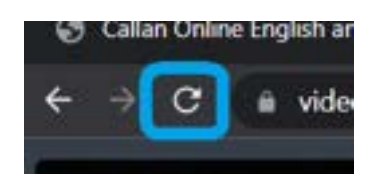

- 3. Uruchom ponownie przeglądarkę. Zamknij przeglądarkę i otwórz ją ponownie. Jeśli zgubisz link do pokoju z lekcją, możesz go znaleźć w otrzymanej wiadomości e-mail lub w sekcji "Lekcje zaplanowane na tydzień".
- 4. Uruchom ponownie urządzenie. Różne rzeczy mogą pójść nie tak podczas pracy urządzenia; w przypadku problemów z jakimkolwiek oprogramowaniem, ponowne uruchomienie komputera/telefonu jest jednym z podstawowych działań, jakie należy podjąć aby rozwiązać problem.
- 5. Sprawdź, czy Twoje urządzenie prawidłowo uzyskuje dostęp do kamery i mikrofonu oraz korzysta z nich. Przejrzyj ustawienia urządzenia, wypróbuj inne aplikacje korzystające z kamery i mikrofonu; jeśli to możliwe, poeksperymentuj z zewnętrznymi kamerami internetowymi / mikrofonami / zestawami słuchawkowymi.

# <span id="page-4-0"></span>Utracone połączenie z OCC.

- 1. Sprawdź połączenie z internetem. Nawet chwilowa utrata lub zawahanie sygnału może powodować problemy z łącznością.
- 2. Załaduj ponownie stronę z OCC
- 3. Uruchom ponownie przeglądarkę.
- 4. Uruchom ponownie urządzenie

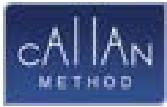

# <span id="page-5-0"></span>Nie dotarł do mnie email z linkiem do pokoju..

- 1. Sprawdź folder ze spamem.
- 2. Sprawdź, czy Twoja poczta nie blokuje naszej domeny. Poszukaj w ustawieniach poczty zablokowanych nadawców i emaili oznaczonych jako spam. Upewnij się, że domena callanonline.com nie znajduje się na liście zablokowanych nadawców.

# <span id="page-5-1"></span>Skontaktuj się ze swoją Szkołą.

Jeśli nie udało Ci się rozwiązać problemu, skontaktuj się ze swoją Szkołą, podając jak najwięcej szczegółów. Szczególnie przydatne informacje to:

- data i godzina wystąpienia problemu
- urządzenie i przeglądarka, na których wystąpił problem (komputer z Windows, tablet, telefon z Androidem, iPhone? Chrome, Edge, Firefox, Safari, inna?)
- szczegółowy opis problemu i ewentualnych działań podjętych przez Ciebie w celu rozwiązania go
- screenshoty pokazujące problem najlepiej cały ekran

#### Przykład:

*Dzisiaj (data) podczas lekcji o (godzina) z (Lektor), straciłam połączenie z OCC i nie udało mi się go odzyskać. Wszystko działało normalnie aż w połowie lekcji pojawił się taki błąd:* 

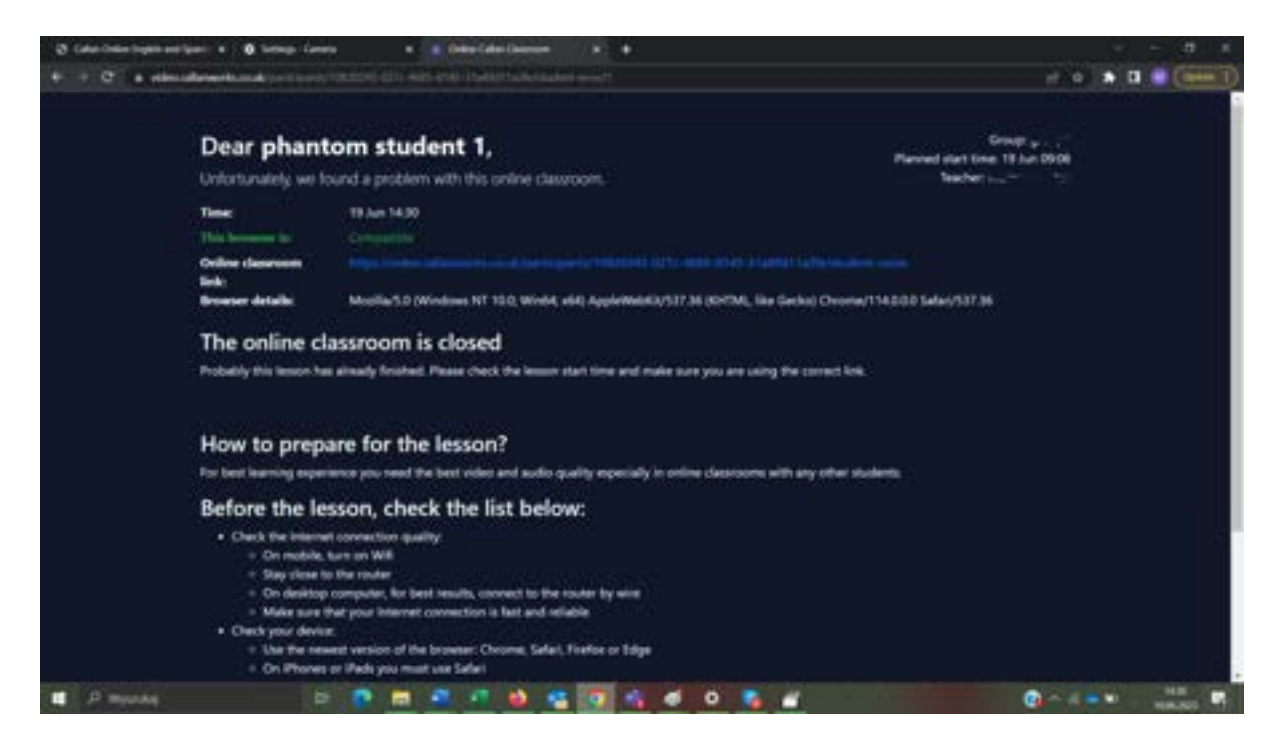

*Odświeżyłam stronę w przeglądarce ale to nie pomogło więc całkiem zamknęłam kartę z lekcją i przeszłam do "Lekcji zaplanowanych na tydzień." Kliknęłam link do lekcji i wyświetliło się to:* 

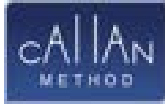

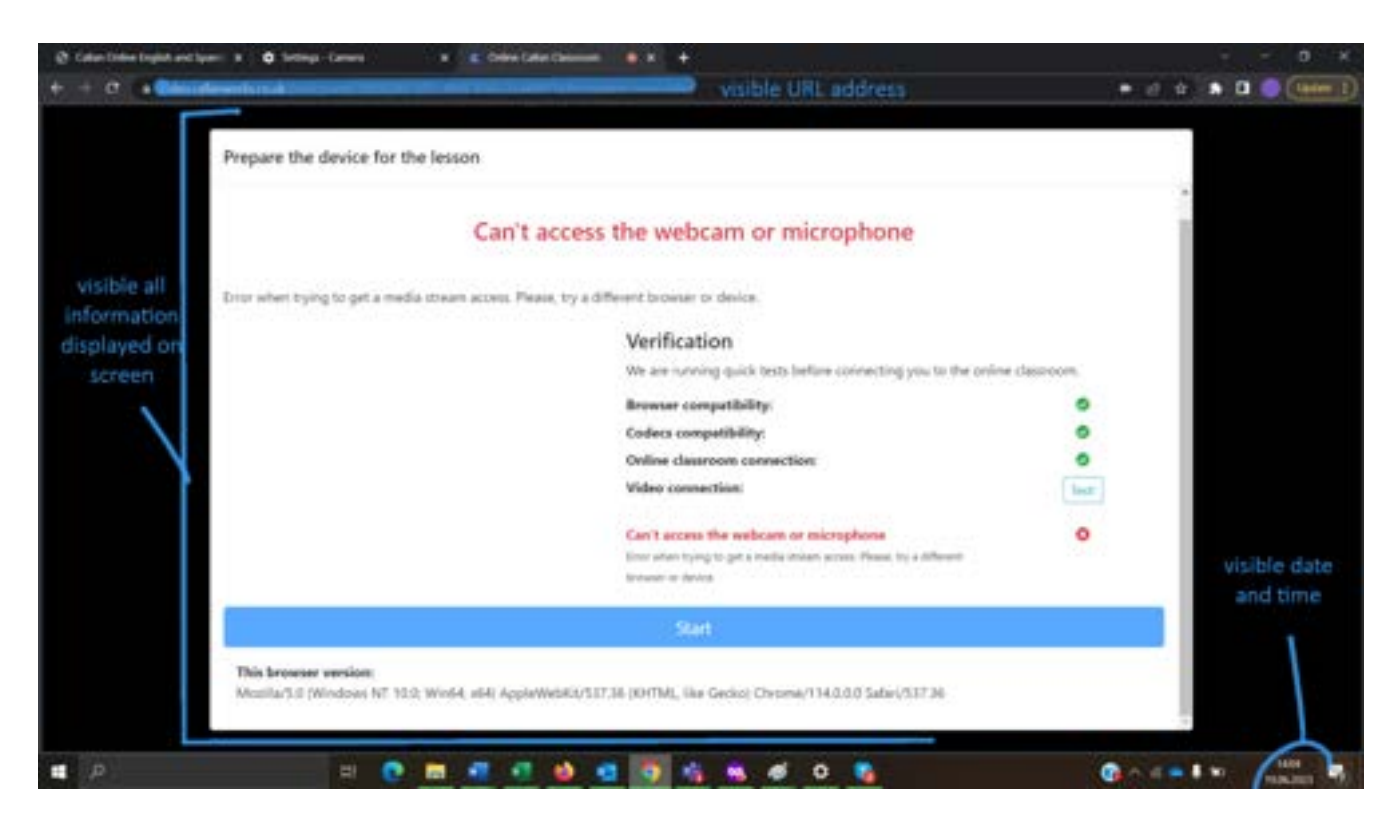

*Używałam przeglądarki Firefox na laptopie z Windows tak jak zawsze i nigdy dotąd nie pojawił się podobny problem.*

Zgłoszenie zawierające dużo szczegółów pomoże załodze Twojej Szkoły lub Callana zrozumieć i rozwiązać problem.